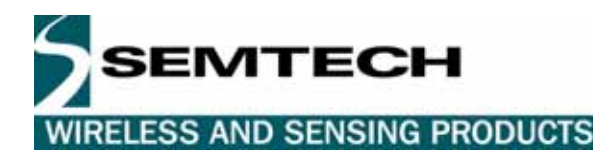

**Users Guide XE8000EV101 Evaluation Board for the XE88LC01MI027**

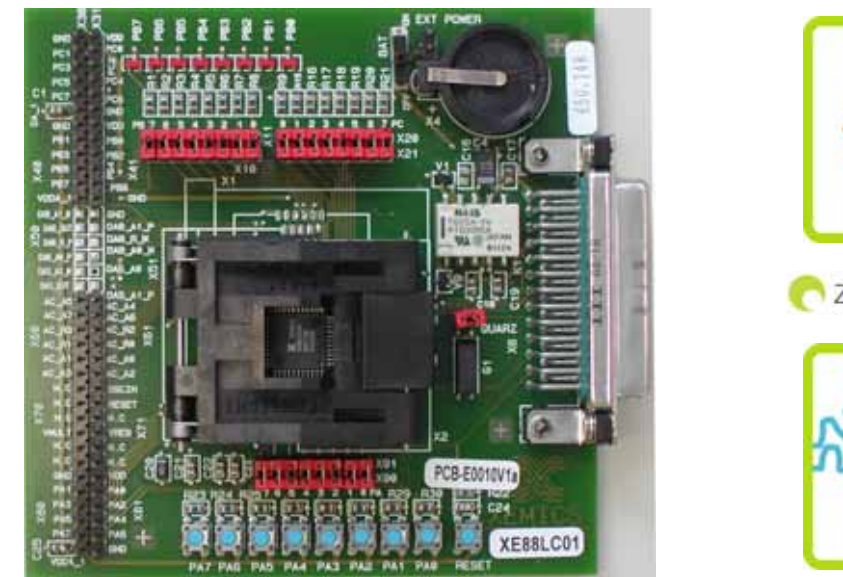

 $\mathcal{L}_\text{max}$  and  $\mathcal{L}_\text{max}$  are the set of  $\mathcal{L}_\text{max}$  and  $\mathcal{L}_\text{max}$ 

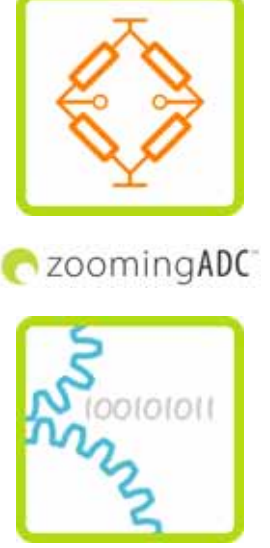

# **XE8000EV101 Evaluation Board for the XE88LC01AMI027**

 $\mathcal{L}_\text{max}$  and  $\mathcal{L}_\text{max}$  are the set of  $\mathcal{L}_\text{max}$  and  $\mathcal{L}_\text{max}$ 

# **User's Guide V1.0**

For further information please contact **XEMICS SA E-mail:** info@xemics.com **Web:** http://www.xemics.com/

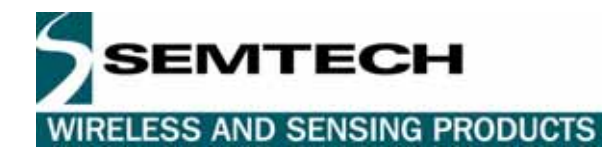

### **TABLE OF CONTENTS**

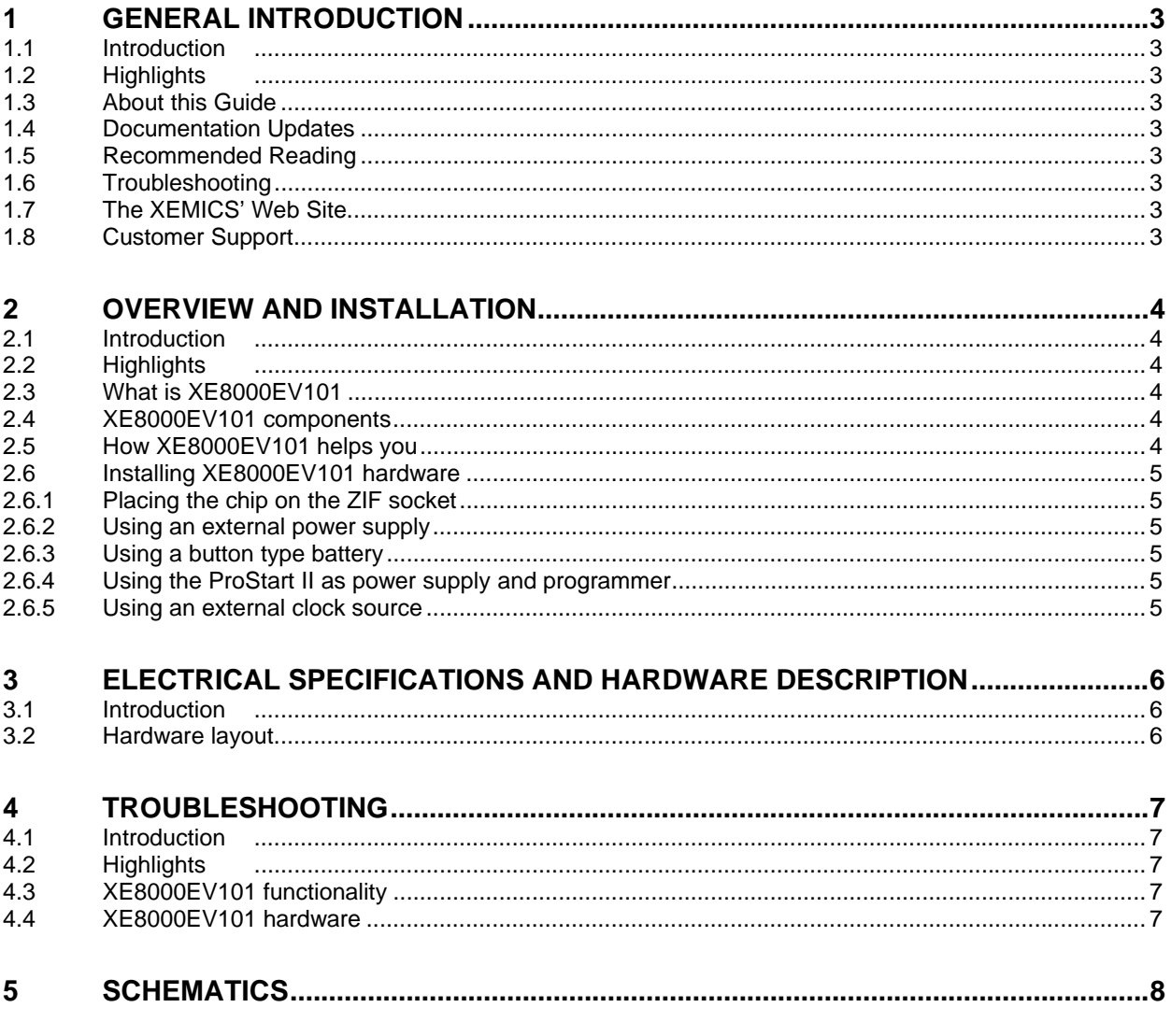

### **TABLE OF FIGURES**

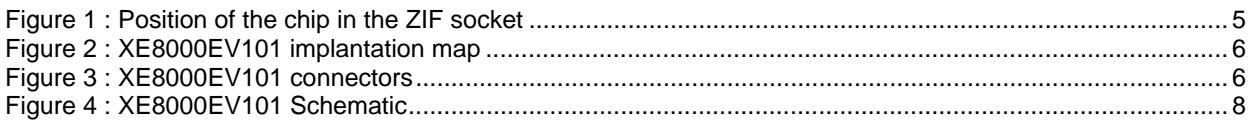

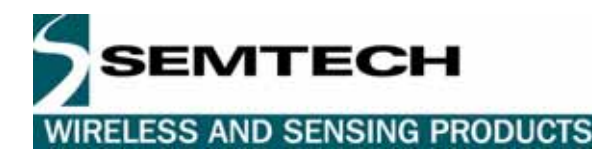

# **1 General Introduction**

#### **1.1 Introduction**

This first chapter contains general information that will be useful to know before using the XE8000EV101 with your XE88LC01AMIO27.

#### **1.2 Highlights**

The information you will gain from this chapter:

- About this Guide
- Recommended Reading
- **Troubleshooting**
- The XEMICS' Web Site
- Customer Support

#### **1.3 About this Guide**

This document describes how to use The XE8000EV101 as an evaluation board to develop and debug programs on the XE88LC01A microcontroller in LQFP44 package (the XE88LC01AMI027).

The manual Layout is as follows:

- Chapter 2 : Overview and Installation
- Chapter 3 : Electrical specifications and hardware description
- Chapter 4 : Troubleshooting
- Chapter 5 : Schematics

#### **1.4 Documentation Updates**

All documentation evolves and this User's Guide is no exception. Since XE8000EV101 and other XEMICS' tools are constantly evolving to meet customer needs, some tool descriptions may differ from those in this document. Please refer to our web site at www.xemics.com to obtain the latest documentation available.

#### **1.5 Recommended Reading**

This user's guide describes how to use The XE8000EV101. Other useful documents are listed below:

- XE88LC01A Datasheet.
- ProStart II (XE8000MP) users guide
- XEMICS' Application notes (AN8000.xx).

These can be found on our web site www.xemics.com/products/XE8000

#### **1.6 Troubleshooting**

See Chapter 4 for information on common problems.

#### **1.7 The XEMICS' Web Site**

XEMICS provides on line support on the XEMICS World Wide Web site. The web site is used by XEMICS as a means to make files and information easily available to customers. It is at http://www.xemics.com

#### **1.8 Customer Support**

Customers should call their distributor, representative or field application engineer for support. Users of XEMICS products can receive assistance through several channels:

- Distributors or Representative, Local Sales Office
- Field Application Engineer (FAE)
- Third party for source code

Downloaded from [Elcodis.com](http://elcodis.com/parts/841048/XE8000EV101.html) electronic components distributor

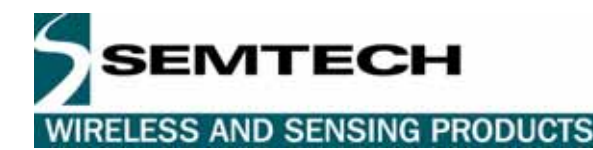

## **2 Overview and installation**

#### **2.1 Introduction**

This chapter gives you an overview of the XE8000EV101 evaluation board and then explains how to install the system hardware.

#### **2.2 Highlights**

The items discussed in this chapter include:

- What is XE8000EV101
- XE8000EV101 components
- How XE8000EV101 helps you
- Installing XE8000EV101 hardware

#### **2.3 What is XE8000EV101**

The XE8000EV101 is the evaluation board for XE88LC01A microcontroller packaged in the LQFP44. This board is also designed to be interfaced with the XE8000MP board. Note that the combination of a XE8000MP, an XE8000SW and any XE8000EV1xx constitutes the ProStart II system. The XE8000EV101 allows the user to access every pin of the chip, and provides external actuators and indicators such as LEDs and buttons.

#### **2.4 XE8000EV101 components**

The XE8000EV101 is delivered separately, with 3 XE88LC01A samples. However you need to have the XE8000MP and the XE8000SW to program these samples. Since one XE8000MP fits for the whole XE8000 family, this allows you to have multiple XE8000EVxxx without having to buy another XE8000MP. XE8000EV101 packages contents:

- 1 XE8000EV101 board
- 1 Box
- 3 Samples

#### **2.5 How XE8000EV101 helps you**

XE8000EV101 allows you to:

- Create an action on an input port with buttons (note that jumpers can disable this feature)
- Reset the circuit
- See an action on an output port with LED (note that jumpers can disable this feature)
- Interface a RS232 line driver (with the help of the XE8000MP) to the UART peripheral.
- Use an on board 32kHz watch Xtal, or an external clock source.
- Measure the current consumption of the circuit
- Power the board with three different sources :
	- An external power supply.
	- A button type battery.
	- The XE8000MP.

Downloaded from [Elcodis.com](http://elcodis.com/parts/841048/XE8000EV101.html) electronic components distributor

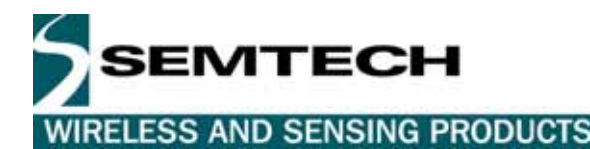

#### **2.6 Installing XE8000EV101 hardware**

#### **2.6.1 Placing the chip on the ZIF socket**

The XE88LC01A must be placed with its pin 1 marker aligned with the board pin 1 marker. See picture below:

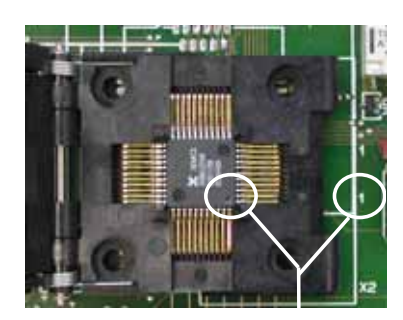

pin 1 markers

#### **Figure 1 : Position of the chip in the ZIF socket**

#### **2.6.2 Using an external power supply**

To use an external power supply, the user must connect the pins on the header named "EXT POWER" near the battery carrier with a regulated 1.2 to 5.5 Volts power supply. "+" is the pin nearest to the battery.

The switch must be in the "on" position.

**Warning this power source is not protected by a fuse!** The user should limit the current of the power supply source to prevent damage to board/chip.

#### **2.6.3 Using a button type battery**

To power the application with a battery, you may place a button battery of the type cr1620 on the carrier (+ on the top, diameter 16mm height 2.0mm). Since the carrier is flexible, the height can vary a little bit. **Warning this power source is not protected by a fuse!** 

#### **2.6.4 Using the ProStart II as power supply and programmer**

To use the XE8000EV101 with the ProStart II as a power supply or a programmer please refer to ProStart II user guide.

#### **Note : When the ProStart II (XE8000MP) is connected all the other supply sources are bypassed, the default supply of the ProStart II (XE8000MP) is 3.0 Volts and the programming voltage is 5.0 Volts.**

#### **2.6.5 Using an external clock source**

To use an external clock source, the user must disconnect the on board xtal by removing the "quartz" jumper, and place their own source on the pin XIN on the header.

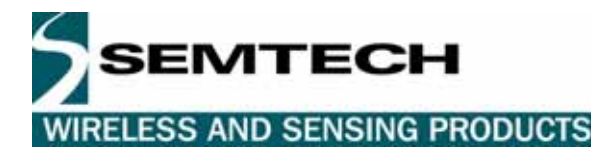

**3 Electrical specifications and hardware description** 

#### **3.1 Introduction**

This chapter gives you a view of the main characteristics of the XE8000EV101 hardware.

#### **3.2 Hardware layout**

- The buttons, LED and pin names are printed on the circuit board.
- Buttons are connected to the chip port A via X90-X91 jumpers and pulled down with resistors R23-R30.
- LEDs are connected to the chip port B via X10-11 jumpers.
- Pull downs are connected to the chip port C via X20-21 jumpers.

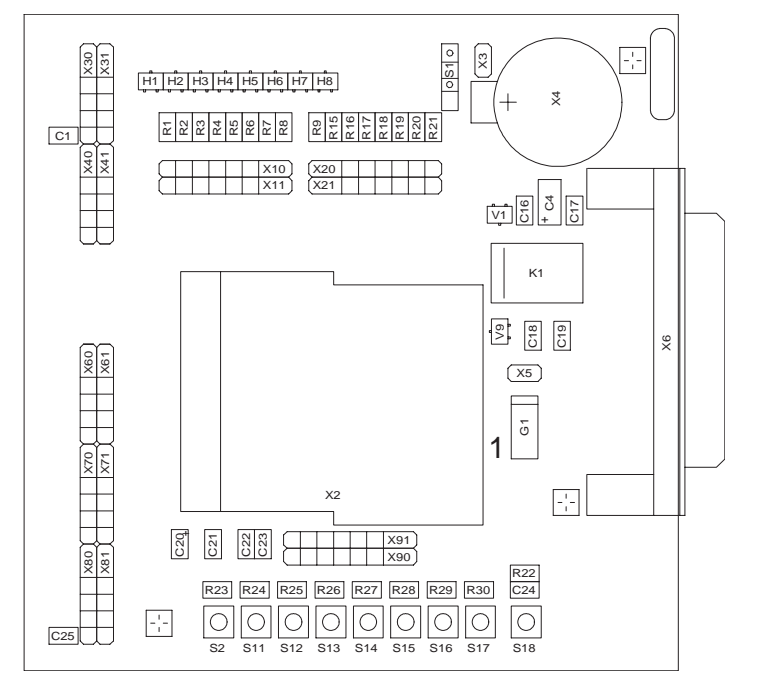

**Figure 2 : XE8000EV101 implantation map** 

| 8<br>ъ<br>5 P<br>$F \cap D$<br>3555<br>⋗                                           | െ<br>υ<br>U<br>명<br>ᡂ<br>ᡂ<br>z<br>ပာ ယ<br>∸⊓              |
|------------------------------------------------------------------------------------|------------------------------------------------------------|
| X60<br>X80<br>X70                                                                  | X30<br>X40                                                 |
| X61<br>X81                                                                         | X31<br>X41                                                 |
| ⋗⋗⋗⋗<br>ъ<br>ъ<br>犬<br>ъ<br>గర<br>$\blacktriangle$<br>ന<br>ດ<br>スン<br>观<br>ъ<br>∟י | $\,<\,$<br>᠇ᠣ<br>ℸ<br>υ<br>ヮ<br>贸贸<br>몸통緊!<br>' 음 분왕 창 요 유 |

**Figure 3 : XE8000EV101 connectors** 

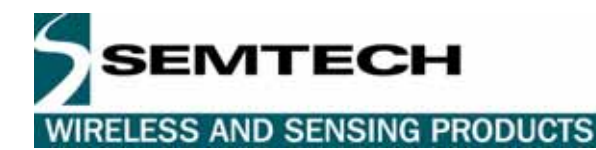

# **4 Troubleshooting**

#### **4.1 Introduction**

This section is intended to help the XE8000EV101 users to perform basic hardware debugging.

#### **4.2 Highlights**

This chapter contains the following points:

- XE8000EV101 functionality
- XE8000EV101 hardware

#### **4.3 XE8000EV101 functionality**

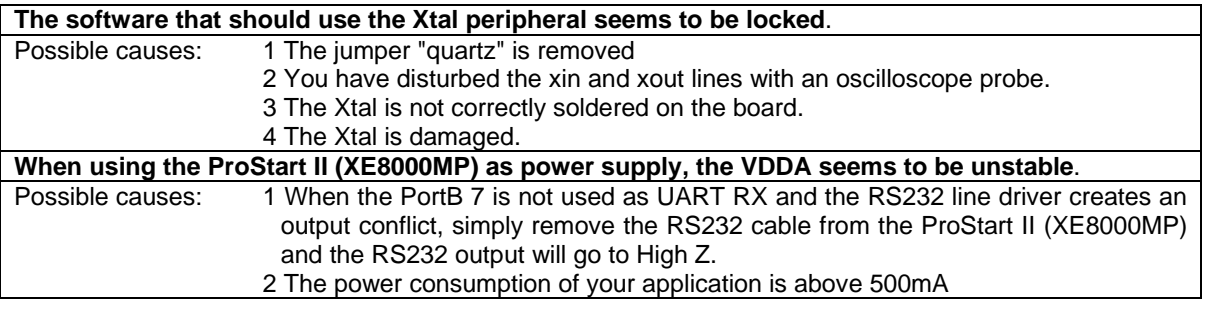

#### **4.4 XE8000EV101 hardware**

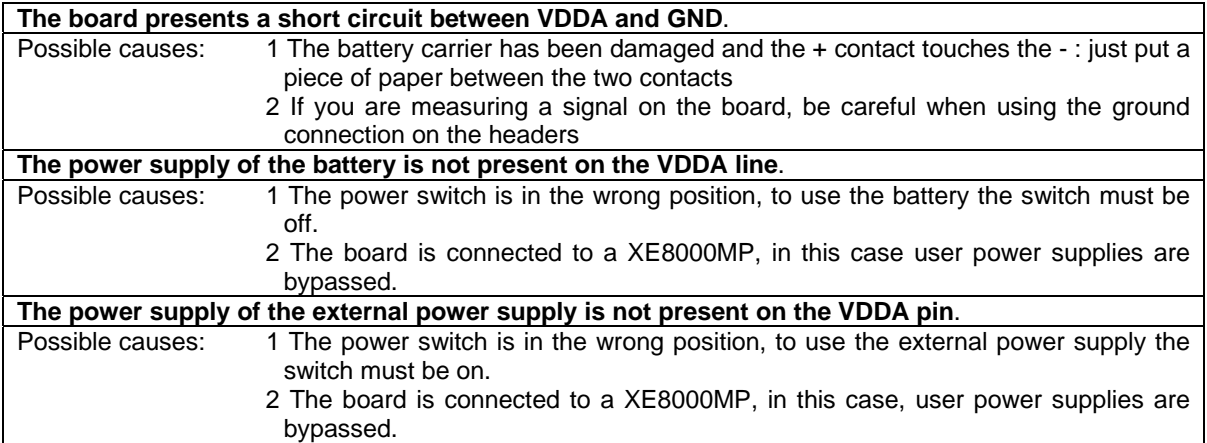

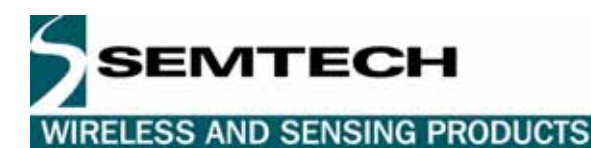

# **5 Schematics**

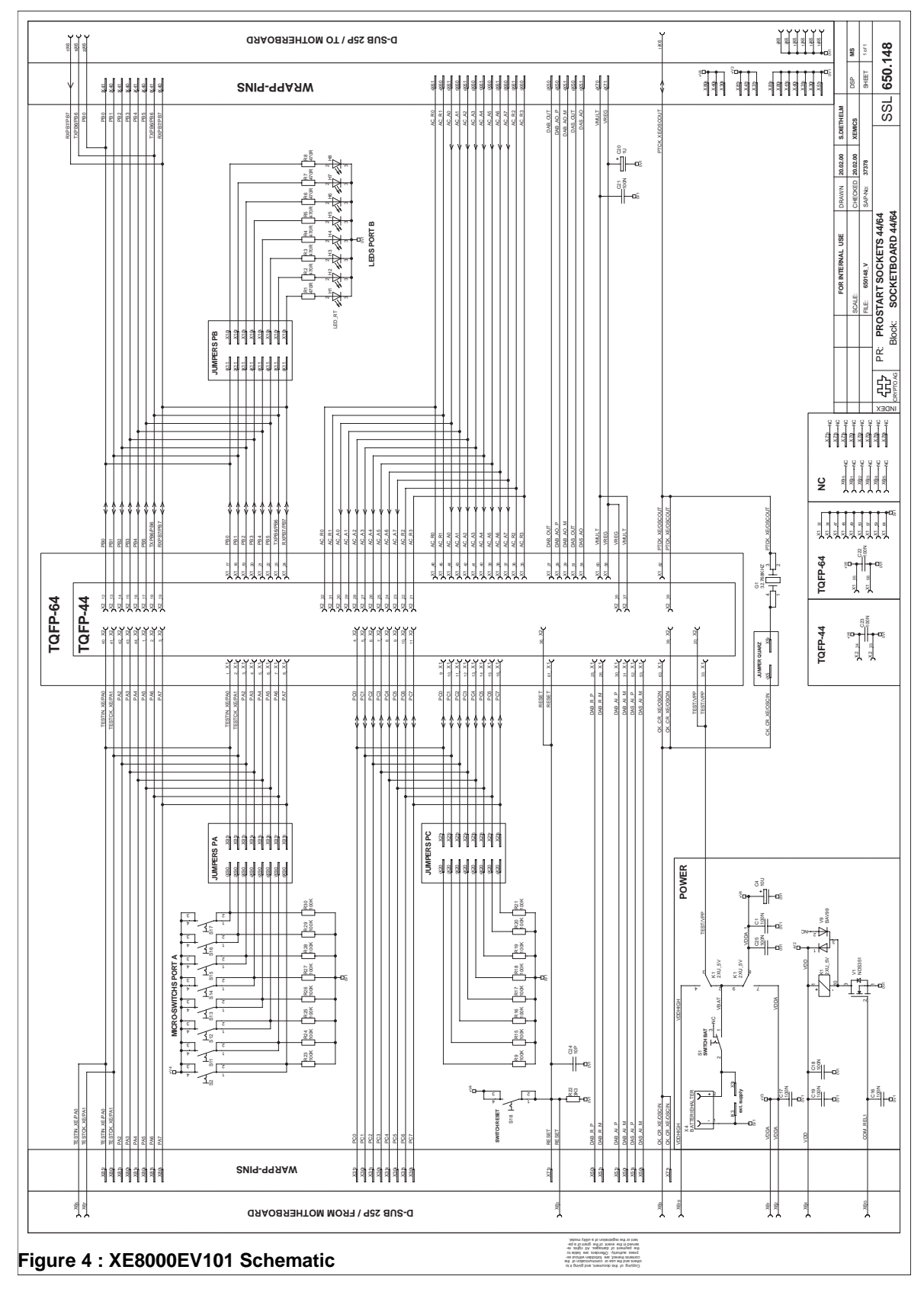

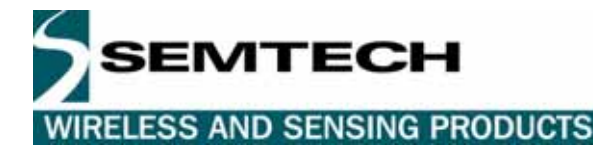

© Semtech 2006

All rights reserved. Reproduction in whole or in part is prohibited without the prior written consent of the copyright owner. The information presented in this document does not form part of any quotation or contract, is believed to be accurate and reliable and may be changed without notice. No liability will be accepted by the publisher for any consequence of its use. Publication thereof does not convey nor imply any license under patent or other industrial or intellectual property rights. Semtech. assumes no responsibility or liability whatsoever for any failure or unexpected operation resulting from misuse, neglect improper installation, repair or improper handling or unusual physical or electrical stress including, but not limited to, exposure to parameters beyond the specified maximum ratings or operation outside the specified range.

SEMTECH PRODUCTS ARE NOT DESIGNED, INTENDED, AUTHORIZED OR WARRANTED TO BE SUITABLE FOR USE IN LIFE-SUPPORT APPLICATIONS, DEVICES OR SYSTEMS OR OTHER CRITICAL APPLICATIONS. INCLUSION OF SEMTECH PRODUCTS IN SUCH APPLICATIONS IS UNDERSTOOD TO BE UNDERTAKEN SOLELY AT THE CUSTOMER'S OWN RISK. Should a customer purchase or use Semtech products for any such unauthorized application, the customer shall indemnify and hold Semtech and its officers, employees, subsidiaries, affiliates, and distributors harmless against all claims, costs damages and attorney fees which could arise.

Contact Information

Semtech Corporation Wireless and Sensing Products Division 200 Flynn Road, Camarillo, CA 93012 Phone (805) 498-2111 Fax : (805) 498-3804

© Semtech 2006 www.semtech.com